# **F3F Setup**

**for FrSky Taranis**

# **Version 3.1**

# **Setup Guide**

**Mike Shellim 28 April 2015**

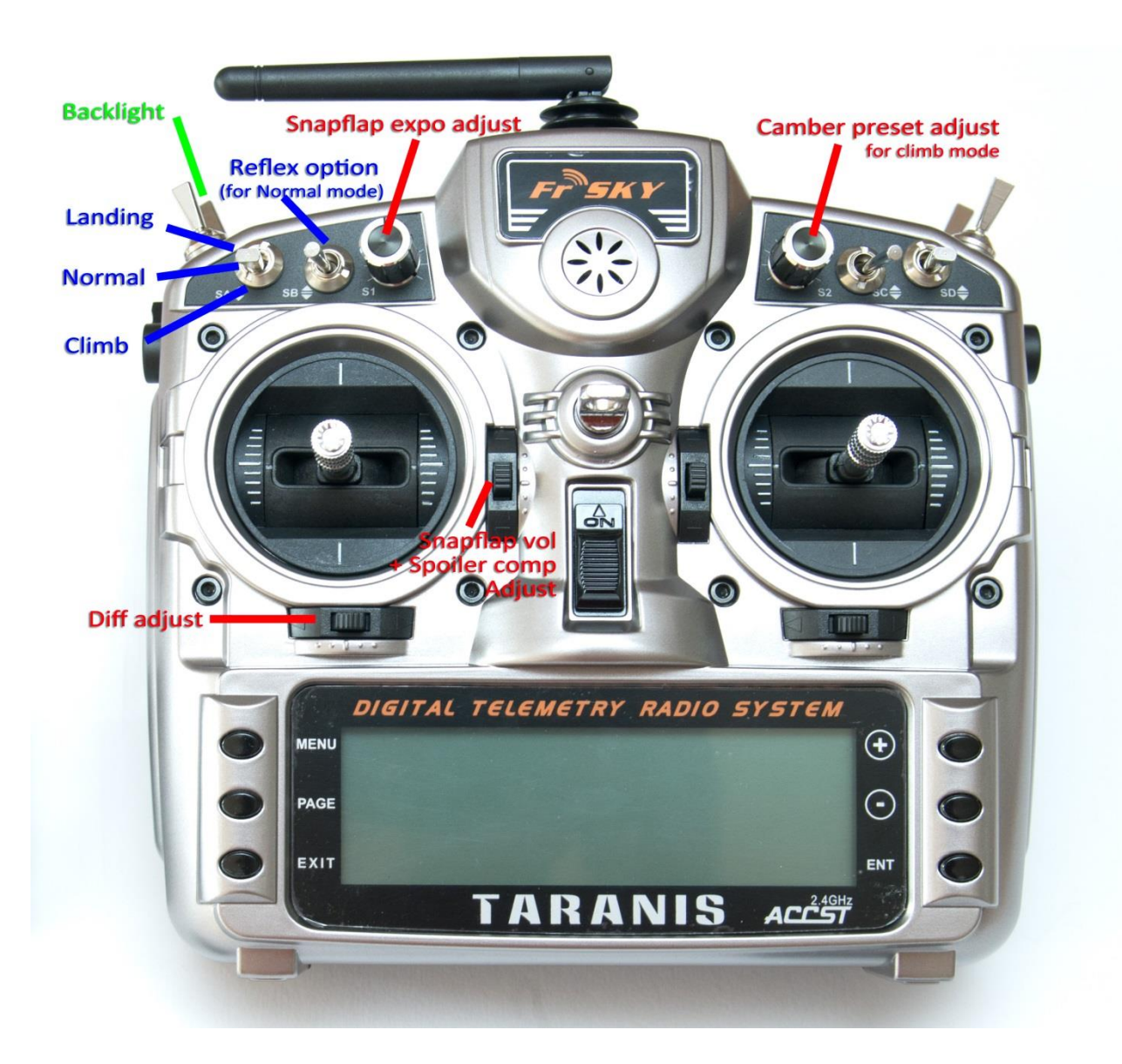

# **1 Introduction**

The FrSky Taranis is a fine radio for RC sailplanes. However creating your perfect setup can be daunting if you don't have the necessary skills in OpenTx. *F3F Setup for Taranis* enables pilots to enjoy a competition-proven setup - without the hassle of programming from scratch.

The setup offers a simple interface for F3F racing. In addition, spare controls are used to adjust key mixes, allowing rapid progress to race-ready trim.

#### *Application*

- Supports 6-servo gliders
- V-tail and X-tail versions
- For all stick modes

#### *Flight modes*

- Normal, Climb, and Landing
- Reflex option for Normal flight mode
- Voice confirmation
- Switch customisations *[new in v3.1]*

#### *In-flight adjustments*

- adjuster for snapflap volume
- adjuster for snapflap expo
- adjuster for aileron diff
- adjuster for camber preset
- adjuster for spoiler-to-elevator compensation

#### *Spoiler functions*

- Aileron differential suppression
- Reverse Diff
- Spoiler/elev compensation with multi-point curve
- Optional 'instant spoiler' mode *[new in v3.1]*
- Adjustable spoiler deadband *[new in v3.1]*

#### *Control surface calibration*

- 'CAL' mode for adjusting servo centres and limits
- Balancing curve for flaps for accurate tracking
- Full rotation on flap servos

#### *Misc*

Channels 7-9 free for motor etc.

## **2 Contents of ZIP package**

The contents of ZIP package are as follows:

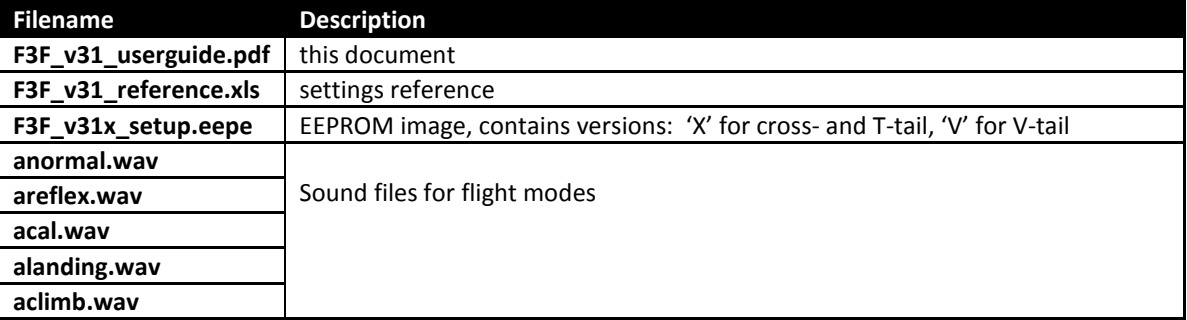

## **3 Requirements**

The following will be required before installing the setup:

- X9D or X9E transmitter + OpenTx (se[e web page](http://rc-soar.com/opentx/setups/f3f/index.htm#downloads) for supported versions of OpenTx)
- USB cable for connecting the transmitter to your PC
- OpenTx Companion on your PC, for transferring models between tx and computer
- A basic familiarity with OpenTx's menu navigation and data entry

# **4 Overview of setup**

#### <span id="page-2-0"></span>*4.1 Flight modes*

Four flight modes are provided for Climb, Normal, Reflex and Landing. SA is the main flight mode switch, for selecting Climb, Normal/Reflex, or Landing. SB selects Normal or Reflex when SA is in middle position.

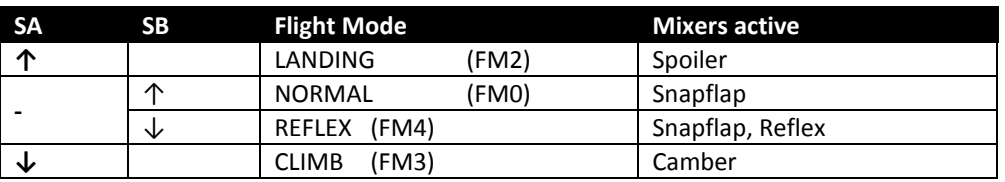

#### *4.2 Control assignments*

Rudder, Elevator, Spoiler and Throttle (Spoiler) are assigned according to the stick mode in Model Setup menu. Secondary controls are as follows:

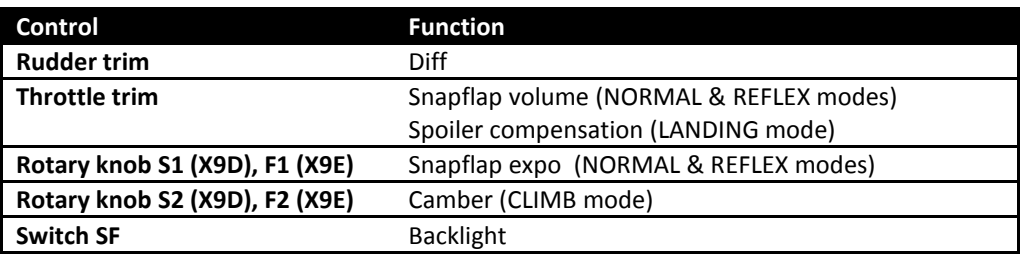

#### *4.3 Servo channel assignments*

The default assignments as follows:

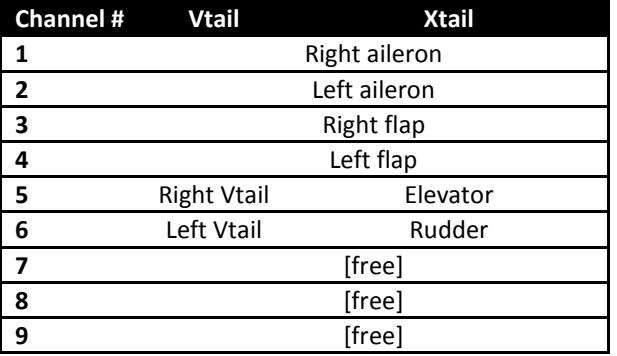

The order can be altered by moving the relevant mixers and servo definitions. If you're not confident then please contact the author for a custom setup.

#### <span id="page-2-1"></span>*4.4 'Calibration' mode*

A special flight mode named 'CAL' is provided to aid setting up servo limits and centres. When CAL is activated, all mixers and trims are disabled. This allows servo centres and limits to be visualised during adjustment. To enable CAL:

- 1. Apply full left aileron and full up elevator
- 2. Press SH
- 3. Release SH
- 4. Release sticks

Once in CAL mode, a chirp sounds every 5 seconds. To exit CAL mode, press SH again.

## **5 Setting up the radio**

Adjustments should be made in the sequence shown. Tick boxes are provided for recording your progress.

#### *5.1 Preparation*

 $\Box$  Copy the flight mode sound (.WAV) files to the /SOUNDS/[lang] folder of the SD card.

 $\Box$  Launch OpenTx Companion on your PC, then

- $\Box$  Open the provided F3F EEPROM file (F3F\_v30x\_setup.eepe)
- Open your transmitter's EEPROM ("Read Models and Settings from Radio")
- $\Box$  Select the V- or X-tail setup from the F3F EEPROM, and drag to your transmitter's EEPROM.
- $\Box$  Right click on chosen model in the transmitter EEPROM, and make it the default.
- □ Close the F3F EEPROM, leaving just your transmitter's EEPROM open
- □ Write the tx EEPROM back to your transmitter ("Write Models and Settings to Radio", leave 'patch' options unchecked).

 $\Box$  IMPORTANT: on your transmitter, perform a hardware stick calibration now. (Splashscreen->MENU long press $\rightarrow$ CALIBRATION).

 $\Box$  Using the transmitter, familiarise yourself with the main flight modes (see [§4.1\)](#page-2-0) and CAL mode ([§4.4\)](#page-2-1). Check that the flight mode sounds are working correctly. If sounds are not working, then make sure that you copied the sound files to the correct location.

#### *5.2 First task: calibrating the flaps*

We'll start by calibrating the flap servos, i.e. setting the direction, centre and end points of each servo. The aim is to (a) limit servo travel to avoid damaging the linkages and (b) equalise movements on the left and right sides of the model. We'll use the special 'CAL' flight mode for most of the steps.

If you follow the steps to the letter you'll be rewarded with a perfectly symmetrical setup which will make you the envy of your Futaba and JR toting friends!

#### **5.2.1 Set rotation of flap servos**

The first task is to set the direction of rotation:

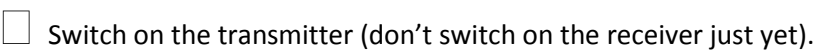

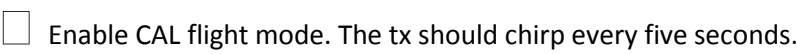

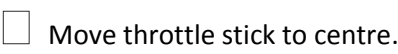

 Switch on the receiver. The flaps will probably settle at between neutral and 30 degrees down.

**Enter the SERVOS menu.** 

 Check direction of flap servos: As you move the throttle stick **forwards,** both flaps should move **up**.

 If either flap moves down, then reverse the servo by highlighting the *Direction* column and pressing the Enter key once (be careful not to press it twice otherwise the setting will revert). NOTE: Ignore any "INVERT THROTTLE" warning.

#### <span id="page-4-0"></span>**5.2.2 Left flap calibration**

Now calibrate **left flap**. The goal of this step is to set the servo end points and centre.

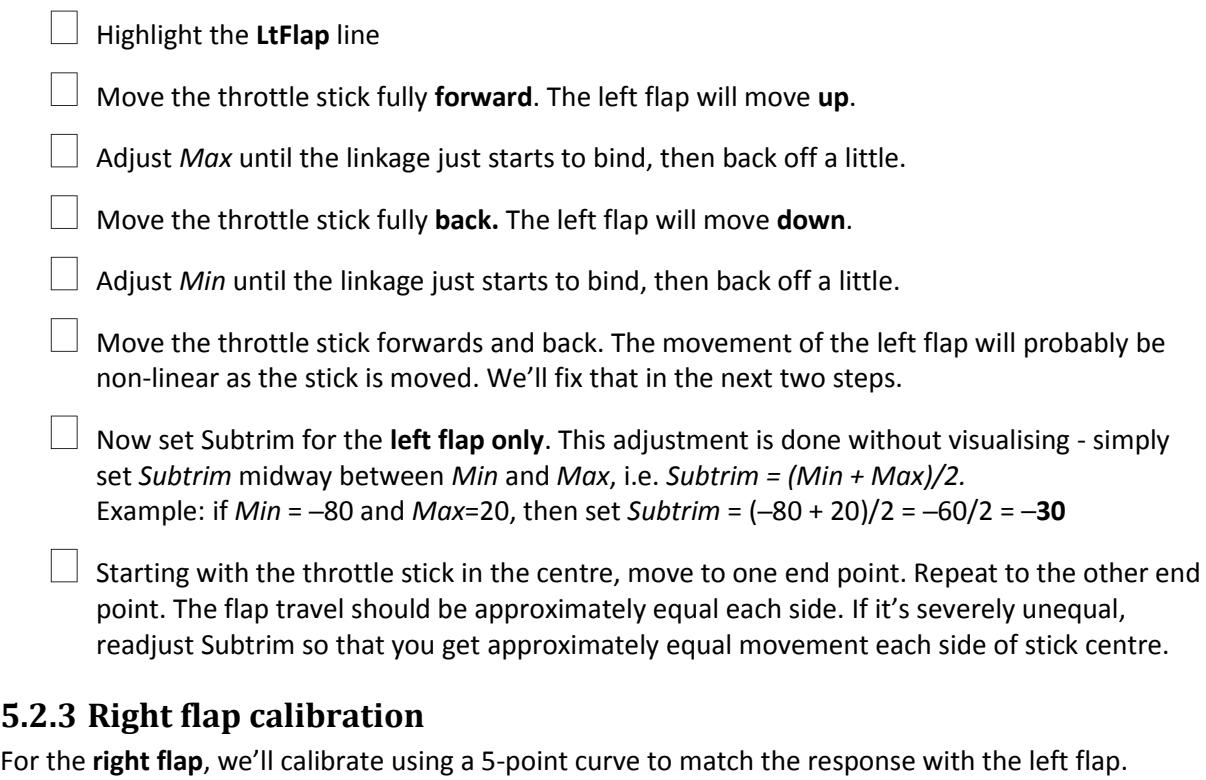

Check that you're still in CAL mode, re-enter CAL mode if not.

In the Servos menu, Highlight the **RtFlap** line.

Leave *Min*, *Max* and *Subtrim* at the defaults values (-100, 0, +100)

Skip to '**CV3'** and Press *long Enter*. The curve dialog will open. Adjust points as follows:

- move throttle **back**, adjust point **1** to match left flap exactly:
- move throttle to **25%**, adjust point **2**
- move throttle to **centre**, adjust point **3**
- move throttle to **75%** pos, adjust points **4**.
- move throttle **forward**, adjust point **5**

NOTE: to get flaps to match at extremes (points **1** & **5**), it may be necessary to reduce one or other end points for the left flap (see [§5.2.2\)](#page-4-0).

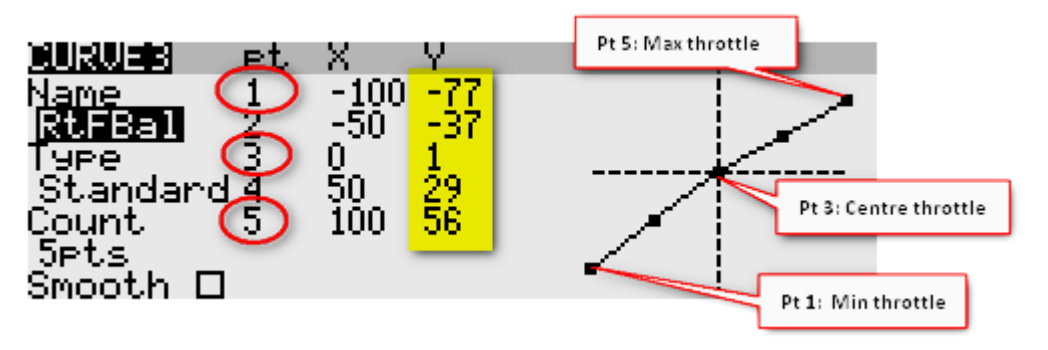

 The flaps should now match perfectly throughout the range of throttle stick travel. Check now. Don't worry that the flap neutral is 'floating', we'll fix that in the next section.

Exit CAL mode.

#### *5.3 Finalising the flaps*

OK, it's time to (a) adjust the spoiler movement and (b) adjust the flap neutral. For this task, we'll leave calibration mode and make some mixer adjustments.

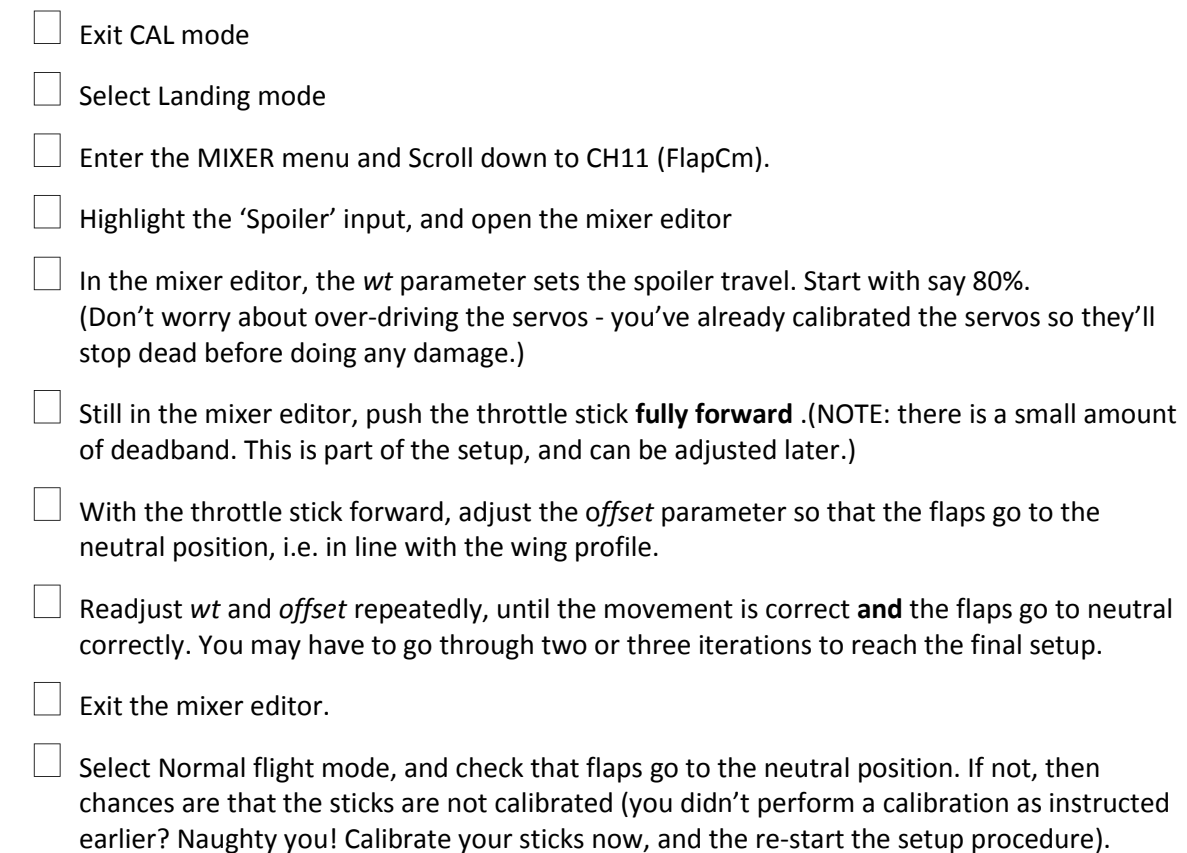

## <span id="page-5-0"></span>*5.4 Calibrate ailerons (CHs 1, 2)*

Calibrating the aileron servos is easy! Just one thing to note: **in CAL mode, both ailerons move in the same direction** in response to the stick - this allows you to match up the ailerons simply by sighting down the fuselage.

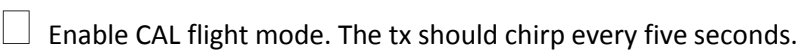

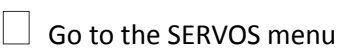

 Move the aileron stick to the **right; both ailerons should move up**. If necessary, reverse one or both servos. Do this by skipping to the *Direction* column and toggling with the Enter key. Be careful to press the Enter key once only.

For each servo, adjust *Subtrim* so that the ailerons line up with the trailing edge of the wing.

 Set the end points of the servos. These will correspond to the 'never exceed' positions of the ailerons. Here's how to do it:

- Move the aileron stick fully to the **right.** For each servo, increase *Max* until the linkage just start to bind in the **up** position, and then back off slightly.
- Move the aileron stick fully to the **left**. For each servo, decrease *Min* until the linkage just start to bind in the **down** position, and then back off slightly.

Re-adjust *Min* and *Max*, so that down and up travel are the same for each servo.

 $\Box$  Finally, equalise the travel on both ailerons, while still maintaining the equal up/down travel. Again, this may require backing off some adjustments.

Check, and check again: **equal up/down on each aileron,** and **left and right ailerons match**!!

On many F3X models, the downward movement of the ailerons is limited because of the hinge geometry. In such cases, it will not be possible to match the up/down movement without restricting the upward movement as well. To get round this, **specify diff=+50 in the CAL mixer lines for each aileron**, then **adjust the down-movement to be 50% of upmovement**. The menu points for setting the calibration diff are as follows:

MIXER  $\rightarrow$  CH01 (RtAil)  $\rightarrow$  CAL $\rightarrow$  diff = 50 MIXER $\rightarrow$ CH02 (LtAil)  $\rightarrow$ CAL $\rightarrow$ diff = 50

Note that the 50% diff you set here applies to calibration mode only. In other modes, you will adjust the diff using the rudder trim (see section 6).

Exit CAL mode.

 $\Box$  Enter Normal mode and check the ailerons move correctly. Now that we're out of CAL mode, the down-going movement will be reduced by differential.

Don't worry that the travel and diff are not correct, those will be adjusted in [§5.9](#page-7-0) and [§6.](#page-9-0)

## *5.5 (V-TAIL version only) Calibrate V-tail (CHs 5,6)*

 $\Box$  Enable CAL mode. The tx should chirp every five seconds.

 $\Box$  Calibrate the V-tail servos, following the same steps as above for the aileron servos (see [§5.4\)](#page-5-0), but with the following difference: Pushing **up** (forward) on the elevator stick, should result in **both** surfaces moving **up** (this is the opposite of normal operation, it's just for calibration). If necessary, reverse the one or both servos by skipping to the *Direction* column and toggling with the Enter key (take care to press the Enter key once only).

<span id="page-6-0"></span> $\Box$  Exit CAL mode, and check that the surfaces respond correctly to rudder and elevator inputs.

#### *5.6 (X-TAIL version only) Calibrate rudder (CH 5)*

 $\Box$  Enable CAL flight mode. The tx should chirp every five seconds.

 $\Box$  Go to the SERVOS menu, select Rudder servo

 Check the direction of the servo. Move the rudder stick to the **right;** the rudder should move to the **right**. If not, then reverse the servo by toggling the *Direction* parameter.

Adjust *Subtrim* so that rudder centres correctly.

Set the servo end points as follows:

- Move the rudder stick fully to the right, and increase *Max* until the linkage just start to bind, and then back off slightly.
- Move the rudder stick fully to the left, and adjust *Min* so linkage just starts to bind. Back off slightly.

 Finally, equalise rudder movement left and right. You may need to back off either *Min* or *Max.*

Exit CAL mode.

## *5.7 (X-TAIL version only) Calibrate elevator (CH 6)*

 $\Box$  Enable CAL mode. The tx should chirp every five seconds.

Calibrate the Elevator servo.

The same steps are the same as for rudder ([§5.6\)](#page-6-0), but with the following difference: Pushing **up** on the elevator stick, should cause the elevator to move **up** (this is the opposite of normal operation, this is only for calibration mode!). If the elevator moves *down,* reverse its servo by toggling the *Direction* parameter*.*

 $\Box$  Exit CAL mode

#### *5.8 Backup your EEPROM*

Well done, all the calibration is complete. This will be your restore point in case things go wrong.

 Backup your EEPROM to the SD card. From the Main Info screen, long-press Menu, then press Page till the Version menu appears, then press ENTER Long. There may be a short delay, so be patient.

#### <span id="page-7-0"></span>*5.9 Finalise controls and mixers*

This is the fun bit - where your model comes to life! You may wish to print a copy of this section for field use.

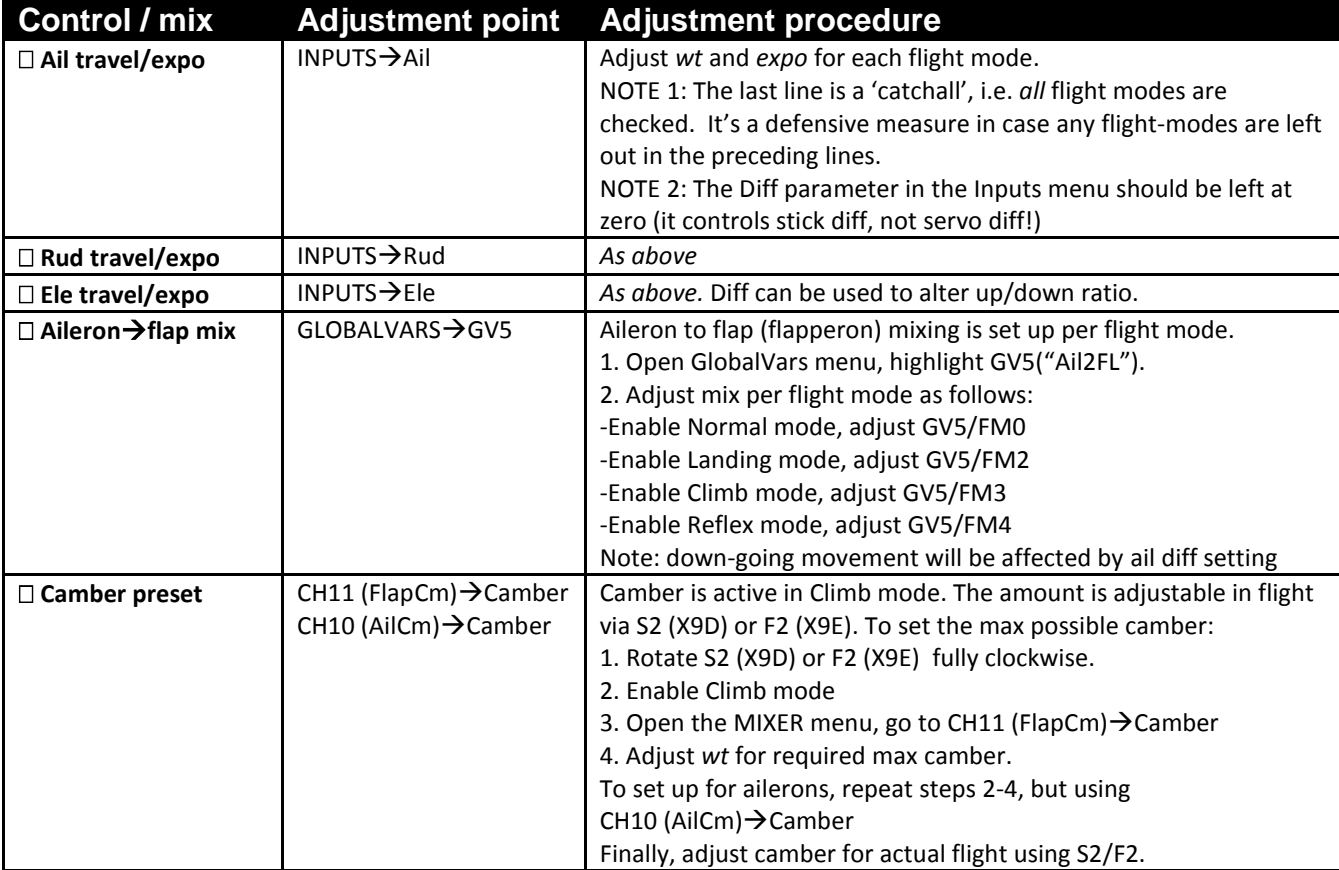

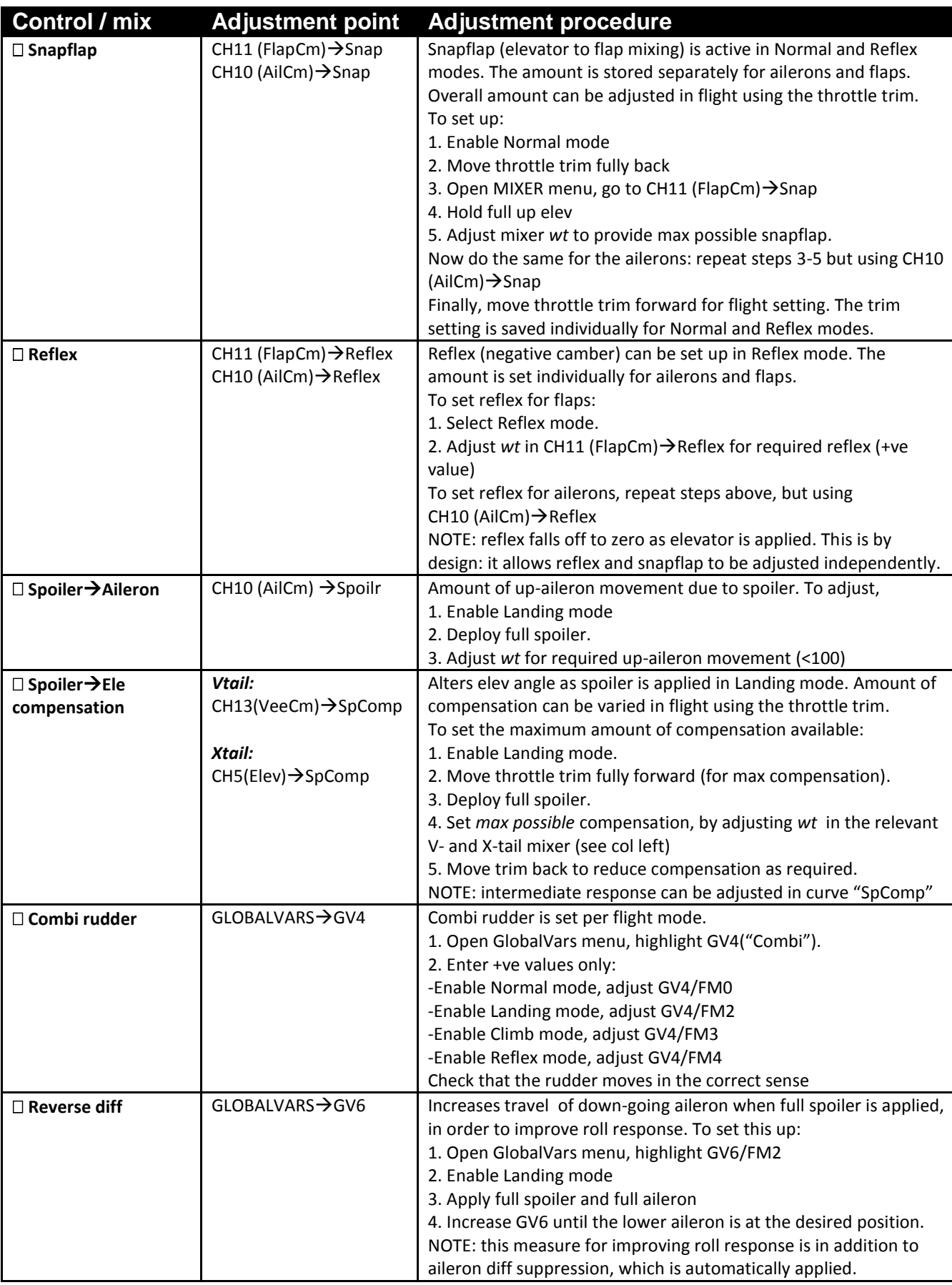

 $\Box$  Congratulations, you've just finished setting up your Taranis! This is a good time to back up your EEPROM again.

# <span id="page-9-0"></span>**6 Summary of in-flight adjusters**

Here's a summary of the controls for trimming out your ship in flight.

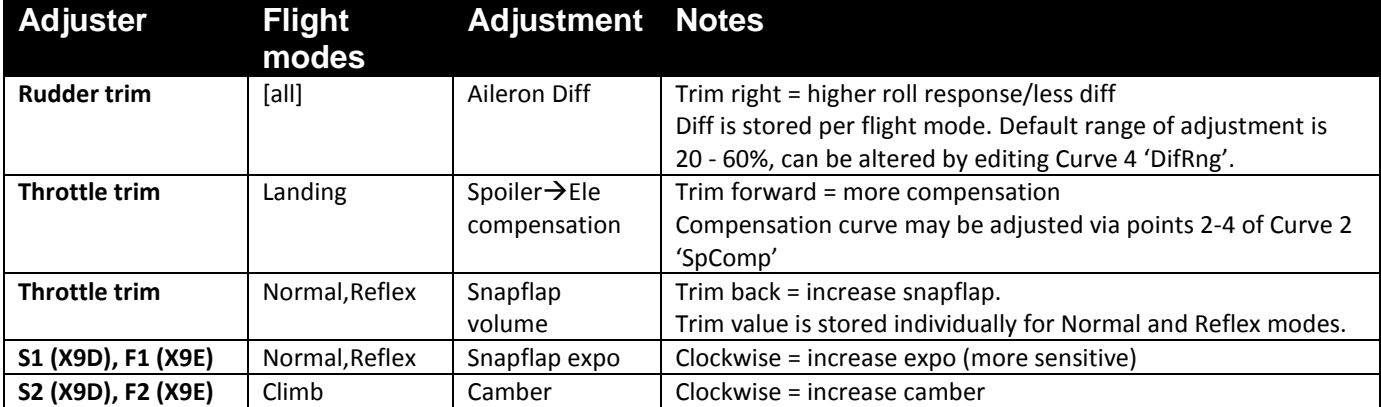

## **7 Basic customisations**

This section describes various simple customisations you can make. **Apply these only after the basic setup is complete.** Implementing these customisations will not affect any other settings.

The customisations cover the following areas:

- Flight mode switch location and order
- 'Instant Spoiler' (i.e using the spoiler stick to activate Landing mode)
- Adjusting spoiler stick deadband

#### *7.1 Customising flight mode switches*

Flight modes may be selected in one of two ways according to preference.

- Using 2 switches (the default)
- Using 1 switch + Spoiler stick ('Instant Spoiler' mode)

#### **7.1.1 Using two switches**

In this configuration, the active flight mode depends on two switches**.** This is the default. You can alter the switches and switch positions.

- *SwMain* (3-pos) selects the main flight mode Normal, Landing, Climb.
- *SwRFX* (3-pos) selects Reflex over Normal mode.

The table below shows the adjustment points and switch settings Substitute *SwMain* and *SwRFX* with the desired switches **SA**, **SB**, **SC**, **SD**, **SE**, or **SG**

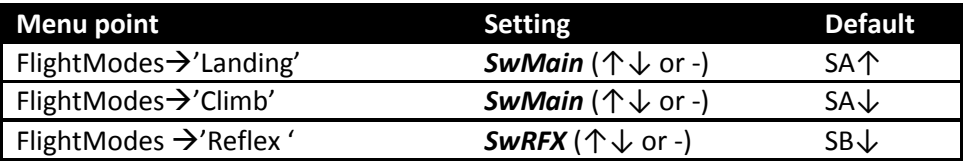

Normal mode is selected when *SwMain* is in the third (unassigned) position. The default is SAmiddle.

## **7.1.2 Using one switch + spoiler stick ('Instant Spoiler')**

'Instant Spoiler' is new in v 3.1. It enables you to select Landing mode simply by applying spoiler (no separate switch needed). A single 3-position switch is used to select the other three flight modes. In this configuration:

- Landing mode must be assigned to logical switch **L5**.
- A 3-position switch *SwMain* selects flight modes Normal, Climb and Reflex. *SwMain* may be one of **SA**, **SB**, **SC**, **SD**, **SE**, or **SG.** The default is **SA**.

The table below shows the adjustments. Substitute your chosen 3-position switch for *SwMain*:

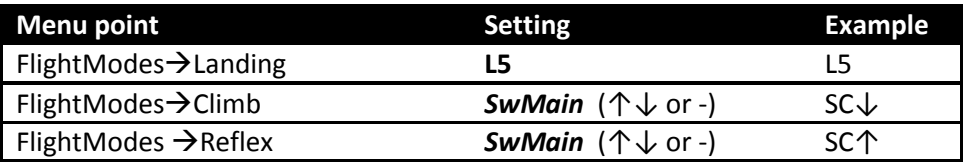

Normal mode is selected when *SwMain* is in the third (unassigned) position. In the example above, it would be SC-middle.

## *7.2 Adjusting spoiler stick deadband*

The spoiler stick response incorporates some deadband at the idle end to help prevent accidental deployment. A small amount of deadband is also desirable to allow for pot drift and ratchet slip.

The default deadband should be fine for most pilots, however it can be adjusted as follows:

- 1 Go to Curves menu
- 2 Open Curve 7 ('SpDdB')
- 3 Change pt2 -> X. Decrease X to increase the deadband. Recommended max value is 95.

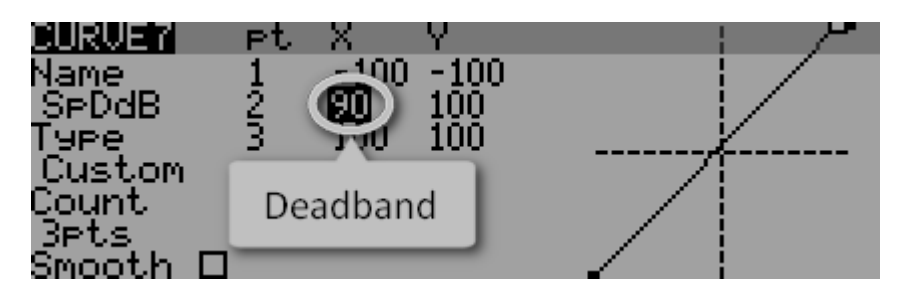

#### *7.3 Reversing the spoiler stick*

By default, zero spoiler corresponds to throttle stick fully-forward. To reverse the behaviour:

- 1 Open the mixer editor for CH18 (ThDdBd) $\rightarrow$ Thr
- 2 Skip to the Curve field
- 3 Change the curve from 'CV7' to '**!**CV7' (note leading exclamation mark).

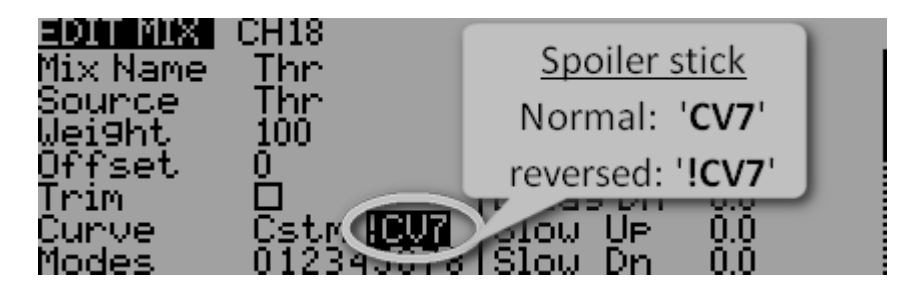

## **8 User modifications**

If you wish to make your own modifications, please study the Excel documentation carefully first and make sure you understand the implications.

The recommended workflow is:

- 1 Setup your model first, as described in this manual
- 2 Backup your work
- 3 Apply your modifications incrementally, testing and backing up as you go along.

## **9 Pre-flight checks**

Before flying with this setup for the first time, make sure you

- set the battery alarm threshold to suit your battery chemistry, for both the tx and rx.
- set the failsafe

## **10 Disclaimer**

Pretty obvious really, but worth repeating: although this setup is well tested, it's up to the pilot to make sure that the controls respond correctly under all conditions. The author can't be held responsible for any bugs in the setup or documentation. Remember to test your setup thoroughly before flying!

## **11 Contact**

If you have any queries or suggestions, or if you find any errors in the documentation, or just want to say hello, then please contact me at [http://rc-soar.com/email.htm.](http://rc-soar.com/email.htm)

Happy flying!

Mike Shellim